#### **Setup Functions:**

#### **Robot Type**

Choose which robot you want to write a program for. Note that not including this command defaults to "robotType (none);" Also please note that this command should be the first thing in your "task main()".

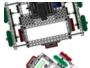

Command:

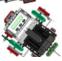

robotType(type);

Parameters: type

#### Valid Robot Types for type:

none - this will not set up any motors and sensors for you (this is the default.)squarebot - sets the motors to match a default Squarebot (NO sensors will be setup).

Usage without Parameters:

#### robotType();

Usage with Parameters:

robotType (squarebot);

This snippet of code will set the robot type to **none** by default, skipping the setup process. You must manually set the motors and sensors in the 'Motors and Sensors Setup' menu.

This snippet of code will set the robot type to **squarebot**. This will automatically set up the motor ports to match those of a default Squarebot.

(Note that no sensors are ever setup for the VEX PIC.)

#### **Movement Functions:**

#### **Set Servo**

Set a servo to a desired position.

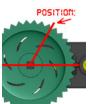

Command:

setServo(servo, position);

Parameters: servo, position

#### Acceptable Motors for servo:

MOTOR ports 1 through 8 (and your names for them given in Motors and Sensors Setup.)

#### Valid Range Values for position:

-127 to 127.

Usage without Parameters:

setServo();

This snippet of code will set the servo on motor-port 8 to position 0 (center). The default motor-port is **port8** and the default position is 0 for **setServo()**.

Usage with Parameters:

setServo(port7, 37);

This snippet of code will set the servo on motor-port 7 to position 37.

#### **Start Motor**

Set a motor to a speed.

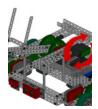

Command:

```
startMotor(motor, speed);
```

Parameters: motor, speed

#### Acceptable Motors for motor:

MOTOR ports 1 through 8 (and your names for them given in Motors and Sensors Setup.)

#### Valid Range Values for speed:

-127 (reverse) to 127 (forward) where 0 is stop.

Usage without Parameters:

```
startMotor();
wait();
stopMotor();
```

This snippet of code will run the motor in motor-port 6 at speed 95 for 1.0 seconds and then stop it. The default motor-port is **port6** and the default speed is **95** for **startMotor()**.

Usage with Parameters:

```
startMotor(port8, -32);
wait(0.5);
stopMotor(port8);
```

This snippet of code will run the motor in motor-port 8 at speed -32 for 0.5 seconds and then stop it.

#### **Stop Motor**

Stops a motor.

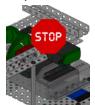

Command:

```
stopMotor(motor);
```

Parameters: motor

#### Acceptable Motors for motor:

MOTOR ports 1 through 8 (and your names for them given in Motors and Sensors Setup.)

Usage without Parameters:

```
startMotor();
wait();
stopMotor();
```

This snippet of code will run the motor in motor-port 6 at speed 95 for 1.0 seconds and then stop it. The default motor-port is **port6** for **stopMotor()**.

Usage with Parameters:

```
startMotor(port8, -32);
wait(0.5);
stopMotor(port8);
```

This snippet of code will run the motor in motor-port 8 at speed -32 for 0.5 seconds and then stop it.

#### **Wait Functions:**

#### Wait

Wait an amount of time measured in seconds. The robot continues to do what it was doing during this time.

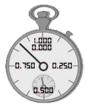

Command:

```
wait(time);
```

Parameters: time

#### Valid Range Values for time:

0 to 32766 (Must be whole numbers; VEX PIC does not support decimal "floating point" values.)

Usage without Parameters:

```
forward();
wait();
stop();
```

This snippet of code will run the robot forward for 1 second and then stop. The default time is 1 (second) for wait().

Usage with Parameters:

```
forward(63);
wait(2);
stop();
```

This snippet of code will run the robot forward at half speed for 2 seconds and then stop.

#### **Wait in Milliseconds**

Wait an amount of time in milliseconds. The robot continues to do what it was doing during this time.

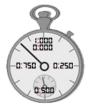

Command:

```
waitInMilliseconds(time);
```

Parameters: time

#### Valid Range Values for time:

0 to 32766.

Usage without Parameters:

```
forward();
waitInMilliseconds();
stop();
```

This snippet of code will run the robot forward for 1000 milliseconds (1.0 seconds) and then stop. The default time is 1000 (milliseconds) for waitInMilliseconds ().

Usage with Parameters:

```
forward(63);
waitInMilliseconds(2730);
stop();
```

This snippet of code will run the robot forward at half speed for 2730 milliseconds (2.73 seconds) and then stop.

#### **Robot Movement Functions:**

Note that for desirable results with the following set of functions, you must use the "robotType(); "Setup Function with either recbot or swervebot in the beginning of your "task main()".

#### **Forward**

Both wheels rotate forward at the same speed, causing the robot to move forward.

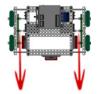

Command:

```
forward(speed);
```

Parameters: speed

#### Valid Range Values for speed:

0 to 127 (however forward() will always move your robot forward.)

Usage without Parameters:

```
forward();
wait();
stop();
```

This snippet of code will run the robot forward for 1 second and then stop. The default speed is 95 for forward().

Usage with Parameters:

```
forward(63);
wait(2);
stop();
```

This snippet of code will run the robot forward at half speed for 2 seconds and then stop.

#### **Backward**

Both wheels rotate backward at the same speed, causing the robot to move backward.

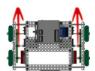

Command:

```
backward(speed);
```

Parameters: speed

#### Valid Range Values for speed:

-127 to 0 (however backward() will always move your robot backward.)

Usage without Parameters:

```
backward();
wait();
stop();
```

This snippet of code will run the robot backward for 1 second and then stop. The default speed is -95 for backward().

Usage with Parameters:

```
backward(-63);
wait(2);
stop();
```

This snippet of code will run the robot backward at half speed for 2 seconds and then stop.

#### **Point Turn**

Both wheels rotate at the same speed but in opposite directions, causing the robot to turn in place.

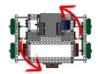

Command:

```
pointTurn(direction, speed);
```

Parameters: direction, speed

Valid Directions for direction:

left and right.

Valid Range Values for speed:

-127 to 127.

Usage without Parameters:

```
pointTurn();
wait();
stop();
```

This snippet of code will make the robot turn right in place at speed 95 for 1 second and then stop. The default direction and speed are right and 95 for pointTurn().

Usage with Parameters:

```
pointTurn(left, 63);
wait(2);
stop();
```

This snippet of code will make the robot turn left in place at half speed for 2 seconds.

#### **Swing Turn**

One wheel rotates while the other does not move, causing the robot to make a wide turn around the stopped wheel.

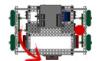

Command:

```
swingTurn(direction, speed);
```

Parameters: direction, speed

Valid Directions for direction:

left and right.

Valid Range Values for speed:

-127 to 127.

Usage without Parameters:

```
swingTurn();
wait();
stop();
```

This snippet of code will make the robot make a wide right turn at speed 95 for 1 second and then stop. The default direction and speed are right and 95 for swingTurn().

Usage with Parameters:

```
swingTurn(left, 63);
wait(2);
stop();
```

This snippet of code will make the robot make a wide left turn at half speed for 2 seconds.

#### Stop

Both wheels do not move, causing the robot to stop.

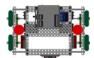

Command:

stop();

Parameters: N/A

Usage without Parameters:

```
forward();
wait();
stop();
```

This snippet of code will run the robot forward for 1 second and then stop. (Note that there are no parameters for stop().

Usage with Parameters:

```
forward(63);
wait(2);
stop();
```

This snippet of code will run the robot forward at half speed for 2 seconds and then stop.

#### **Move Straight for Time**

The robot will use encoders to maintain a straight course for a specified length of time in seconds.

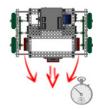

Command:

moveStraightForTime(time, rightEncoder, leftEncoder);

Parameters: time, rightEncoder, leftEncoder

#### Valid Range Values for time:

0 to 32766 (Must be whole numbers; VEX PIC does not support decimal "floating point" values.)

#### Acceptable Sensors for rightEncoder, leftEncoder:

ANALOG / DIGITAL ports 1 through 16 (and your names for them given in Motors and Sensors Setup.)

\* Don't forget the interrupt ports! \*

# Parameters are required for VEX PIC sensor functions. There are NO defaults.

Usage with Parameters:

```
moveStraightForTime(7.5, in5, in3);
stop();
```

This snippet of code will make the robot move forward, maintaining a straight heading for 7.5 seconds using quadrature encoders in A/D-ports 5+interrupt and 3+interrupt, and then stop.

#### **Move Straight for Rotations**

The robot will use encoders to maintain a straight course for a specified distance in rotations.

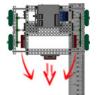

Command:

moveStraightForRotations(time, rightEncoder, leftEncoder);

Parameters: rotations, rightEncoder, leftEncoder

#### Valid Range Values for rotaions:

0 to 32766 (Must be whole numbers; VEX PIC does not support decimal "floating point" values.)

#### Acceptable Sensors for rightEncoder, leftEncoder:

ANALOG / DIGITAL ports 1 through 16 (and your names for them given in Motors and Sensors Setup.)

\* Don't forget the interrupt ports! \*

# Parameters are required for VEX PIC sensor functions. There are NO defaults.

Usage with Parameters:

```
moveStraightForRotations(4.75, in5, in3);
stop();
```

This snippet of code will make the robot move forward, maintaining a straight heading for 4.75 rotations using quadrature encoders in A/D-ports 5+interrupt and 3+interrupt, and then stop.

#### **Until Functions:**

#### **Until Touch**

The robot continues what it was doing until the touch sensor is pressed in.

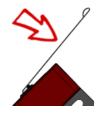

Command:

untilTouch(sensorPort);

Parameters: sensorPort

#### Acceptable Sensors for sensorPort:

ANALOG / DIGITAL ports 1 through 16 (and your names for them given in Motors and Sensors Setup.)

# Parameters are required for VEX PIC sensor functions. There are NO defaults.

Usage with Parameters:

```
forward(63);
untilTouch(in10);
stop();
```

This snippet of code will run the robot forward at half speed until the touch sensor in A/D-port 10 is pressed, and then stop.

#### **Until Release**

The robot continues what it was doing until the touch sensor is released out.

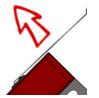

Command:

untilRelease(sensorPort);

Parameters: sensorPort

#### Acceptable Sensors for sensorPort:

ANALOG / DIGITAL ports 1 through 16 (and your names for them given in Motors and Sensors Setup.)

# Parameters are required for VEX PIC sensor functions. There are NO defaults.

Usage with Parameters:

```
forward(63);
untilRelease(in10);
stop();
```

This snippet of code will run the robot forward at half speed until the touch sensor in A/D-port 10 is released, and then stop.

#### **Until Bump**

The robot continues what it was doing until the touch sensor is pressed in and then released out.

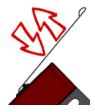

Command:

untilBump (sensorPort);

Parameters: sensorPort

#### Acceptable Sensors for sensorPort:

ANALOG / DIGITAL ports 1 through 16 (and your names for them given in Motors and Sensors Setup.)

# Parameters are required for VEX PIC sensor functions. There are NO defaults.

Usage with Parameters:

```
forward(63);
untilBump(in10);
stop();
```

This snippet of code will run the robot forward at half speed until the touch sensor in A/D-port 10 is pressed in and then released out, and then stop.

#### **Until Button Press**

The robot continues what it was doing until a specified button on the VEX LCD is pressed. Connect the VEX LCD to UART-port 2.

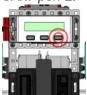

Command:

untilButtonPress(lcdButton);

Parameters: lcdButton

### Valid LCD Buttons for lcdButton:

centerBtnVEX - VEX LCD center button rightBtnVEX - VEX LCD right button leftBtnVEX - VEX LCD left button

Usage without Parameters:

```
forward();
untilButtonPress();
stop();
```

This snippet of code will run the robot forward until a button on the VEX LCD is pressed. The default button is centerBtnVEX for untilBtnPress().

Usage with Parameters:

```
forward(63);
untilButtonPress(rightBtnVEX);
stop();
```

This snippet of code will run the robot forward at half speed until the right button on the VEX LCD is pressed.

#### **Until Sonar Greater Than**

The robot continues what it was doing until the sonar sensor reads a value greater than a set distance in centimeters.

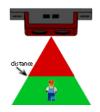

Command:

untilSonarGreaterThan(distance, sensorPort);

Parameters: distance, sensorPort

#### Acceptable Values for distance:

0 to 255 (inches).

#### Acceptable Sensors for sensorPort:

ANALOG / DIGITAL ports 1 through 16 (and your names for them given in Motors and Sensors Setup.)

\* Don't forget the interrupt ports! \*

# Parameters are required for VEX PIC sensor functions. There are NO defaults.

Usage with Parameters:

```
forward(63);
untilSonarGreatherThan(45, in2);
stop();
```

This snippet of code will run the robot forward at half speed until the sonar sensor in A/D-port 2+interrupt reads a value greater than 45 inches, and then stop.

#### **Until Sonar Less Than**

The robot continues what it was doing until the sonar sensor reads a value less than a set distance in centimeters.

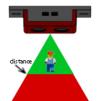

Command:

untilSonarLessThan(distance, sensorPort);

Parameters: distance, sensorPort

#### Acceptable Values for distance:

0 to 255 (inches).

#### Acceptable Sensors for sensorPort:

ANALOG / DIGITAL ports 1 through 16 (and your names for them given in Motors and Sensors Setup.)

\* Don't forget the interrupt ports! \*

# Parameters are required for VEX PIC sensor functions. There are NO defaults.

Usage with Parameters:

```
forward(63);
untilSonarLessThan(45, in2);
stop();
```

This snippet of code will run the robot forward at half speed until the sonar sensor in A/D-port 2+interrupt reads a value less than 45 inches, and then stop.

#### **Until Potentiometer Greater Than**

The robot continues what it was doing until the potentiometer sensor reads a value greater than a set position.

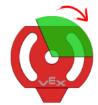

Command:

untilPotentiometerGreaterThan(position, sensorPort);

Parameters: position, sensorPort

#### Valid Range Values for position:

0 to 1023 (However due to mechanical stops, you may be limited to the range of 5 to 1018.)

#### Acceptable Sensors for sensorPort:

ANALOG / DIGITAL ports 1 through 16 (and your names for them given in Motors and Sensors Setup.)

## Parameters are required for VEX PIC sensor functions. There are NO defaults.

Usage with Parameters:

```
startMotor(port8, 63);
untilPotentiometerGreaterThan(800, in4);
stop();
```

This snippet of code will run the motor on port 8 at speed 63 until the potentiometer in A/D-port 4 reaches a value greater than 800, and then stop.

#### **Until Potentiometer Less Than**

The robot continues what it was doing until the potentiometer sensor reads a value less than a set position.

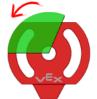

Command:

untilPotentiometerLessThan(position, sensorPort);

Parameters: position, sensorPort

#### Valid Range Values for position:

0 to 1023 (However due to mechanical stops, you may be limited to the range of 5 to 1018.)

#### Acceptable Sensors for sensorPort:

ANALOG / DIGITAL ports 1 through 16 (and your names for them given in Motors and Sensors Setup.)

# Parameters are required for VEX PIC sensor functions. There are NO defaults.

Usage with Parameters:

```
startMotor(port8, 63);
untilPotentiometerLessThan(40, in4);
stop();
```

This snippet of code will run the motor on port 8 at speed 63 until the potentiometer in A/D-port 4 reaches a value less than 40, and then stop.

#### **Until Dark**

The robot continues what it was doing until the line tracking sensor reads a value darker than a specified threshold.

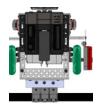

Command:

untilDark(threshold, sensorPort);

Parameters: threshold, sensorPort

Valid Range Values for threshold:

(light) 0 to 1023 (dark)

Acceptable Sensors for sensorPort:

ANALOG / DIGITAL ports 1 through 16 (and your names for them given in Motors and Sensors Setup.)

# Parameters are required for VEX PIC sensor functions. There are NO defaults.

Usage with Parameters:

```
forward(63);
untilDark(1005, in4);
stop();
```

This snippet of code will run the robot forward at half speed until the line tracking sensor in A/D-port 4 reads a value darker than 1005, and then stop.

#### **Until Light**

The robot continues what it was doing until the line tracking sensor reads a value lighter than a specified threshold.

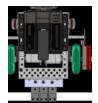

Command:

untilLight(threshold, sensorPort);

Parameters: threshold, sensorPort

Valid Range Values for threshold:

(light) 0 to 1023 (dark)

Acceptable Sensors for sensorPort:

ANALOG / DIGITAL ports 1 through 16 (and your names for them given in Motors and Sensors Setup.)

# Parameters are required for VEX PIC sensor functions. There are NO defaults.

Usage with Parameters:

```
forward(63);
untilLight(1005, in4);
stop();
```

This snippet of code will run the robot forward at half speed until the line tracking sensor in A/D-port 4 reads a value lighter than 1005, and then stop.

#### **Until Rotations**

The robot continues what it was doing until the quadrature encoder rotations reach the desired value.

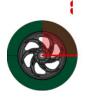

Command:

untilRotations(rotations, sensorPort);

Parameters: rotations, sensorPort

#### Valid Range Values for rotations:

0 to 32766. (Due to hardware limitations of the VEX PIC, only whole rotations can be used -- no decimals.)

#### Acceptable Sensors for sensorPort:

ANALOG / DIGITAL ports 1 through 16 (and your names for them given in Motors and Sensors Setup.)

\* Don't forget the interrupt ports! \*

# Parameters are required for VEX PIC sensor functions. There are NO defaults.

Usage with Parameters:

```
forward(63);
untilRotations(3, in3);
stop();
```

This snippet of code will run the robot forward at half speed for 3 rotations using a quadrature encoder in A/D-port 3+interrupt, and then stop.

#### **Until Encoder Counts**

The robot continues what it was doing until the quadrature encoder counts reach the desired value.

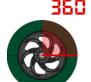

Command:

untilEncoderCounts(counts, sensorPort);

Parameters: counts, sensorPort

Valid Range Values for counts:

0 to 32766.

#### Acceptable Sensors for sensorPort:

ANALOG / DIGITAL ports 1 through 16 (and your names for them given in Motors and Sensors Setup.)

\* Don't forget the interrupt ports! \*

# Parameters are required for VEX PIC sensor functions. There are NO defaults.

Usage with Parameters:

```
forward(63);
untilEncoderCounts(990, in3);
stop();
```

This snippet of code will run the robot forward at half speed for 990 encoder counts (2.75 rotations) using a quadrature encoder in A/D-port 3+interrupt, and then stop.

#### **Special Functions:**

#### **LED ON**

Turn an LED in a specified digital-port ON.

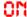

Command:

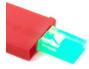

turnLEDOn (sensorPort);

Parameters: sensorPort

#### Acceptable Sensors for sensorPort:

ANALOG / DIGITAL ports 1 through 16 (and your names for them given in Motors and Sensors Setup.) Note that you must set these digital-ports to "VEX LED".

Usage without Parameters:

turnLEDOn();

This snippet of code will turn an LED in A/D-port 2 ON. The default sensor port is in12 for turnLEDOn().

Usage with Parameters:

turnLEDOn(in7);

This snippet of code will turn an LED in A/D-port 7 ON.

#### **LED OFF**

Turn an LED in a specified digital-port OFF.

OFF

Command:

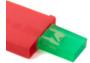

turnLEDOff (sensorPort);

Parameters: sensorPort

#### Acceptable Sensors for sensorPort:

ANALOG / DIGITAL ports 1 through 16 (and your names for them given in Motors and Sensors Setup.) Note that you must set these A/D-ports to "VEX LED".

Usage without Parameters:

turnLEDOff();

This snippet of code will turn an LED in A/D-port 2 OFF. The default sensor port is in12 for turnLEDOff().

Usage with Parameters:

turnLEDOff(in7);

This snippet of code will turn an LED in A/D-port 7 OFF.

#### Flashlight ON

Turn a VEX Flashlight in a specified motor-port ON at a specified brightness.

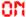

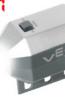

Command:

turnFlashlightOn (motorPort, brightness);

Parameters: motorPort, brightness

#### Acceptable Motors for motorPort:

MOTOR ports 1 through 8 (and your names for them given in Motors and Sensors Setup.)

\*NOTE\* Brightness control only available in motor-ports 1 through 8 when connected to a VEX Motor Controller 29.)

#### Valid Range Values for brightness:

(off) 0 to 127 (bright)

Usage without Parameters:

turnFlashlightOn();

This snippet of code will turn a VEX Flashlight in motorport 4 ON at brightness level 63 (half bright). The default motor port and brightness are **port4** and **63** for **turnFlashlightOn()**.

Usage with Parameters:

turnFlashlightOn(port8, 127);

This snippet of code will turn a VEX Flashlight in motor-port 8 ON at brightness level 127 (full bright).

#### Flashlight OFF

Turn a VEX Flashlight in a specified motor-port OFF.

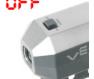

Command:

turnFlashlightOff(motorPort);

Parameters: motorPort

#### Acceptable Motors for motorPort:

MOTOR ports 1 through 8 (and your names for them given in Motors and Sensors Setup.)

Usage without Parameters:

turnFlashlightOff();

This snippet of code will turn a VEX Flashlight in motorport 4 OFF. The default motor port is **port4** for **turnFlashlightOff()**.

Usage with Parameters:

turnFlashlightOff(port8);

This snippet of code will turn a VEX Flashlight in motor-port